## **Manage your SQLdm license**

SQLdm requires a license key. This key allows you to access all SQLdm features, including the Idera Newsfeed and SQLdm Mobile.

Though you can immediately begin using SQLdm with the included evaluation key, consider updating the evaluation license as soon as possible. A registered license key allows you to unlock the evaluation time and registered instance limits so you can begin using SQLdm to the fullest extent.

SQLdm provides an intuitive interface for license key management. You can view the status of your license keys and add licenses to monitor additional instances. Each license allows you to monitor a predetermined number of SQL Server instances.

When you reach your license limit, SQLdm does not let you add new instances. When your trial period expires, SQLdm ceases to run.

To open the License Keys window, select **Help > Manage Licenses** from the Toolbar menu.

If you change the SQLdm repository to a different instance, make sure to request a new license key from [Idera Sales](mailto:sales@idera.com) as this scenario is not Δ supported.

SQL Diagnostic Manager identifies and resolves SQL Server performance problems before they happen. [Learn more](http://www.idera.com/productssolutions/sqlserver/sqldiagnosticmanager) >>

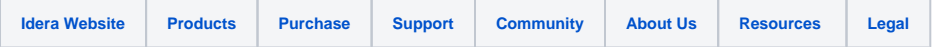